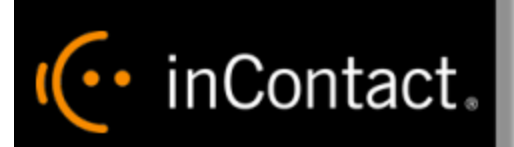

**www.incontact.com**

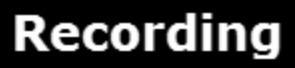

- **Version** This guide should be used with inContact WFO v5.6 or later
- **Revision** February 2016
- **About inContact** inContact (NASDAQ: [SAAS\)](http://finance.yahoo.com/q?s=SAAS) is leader in cloud contact center software, helping organizations around the globe create customer and contact center employee experiences that are more personalized, more empowering and more engaging today, tomorrow and in the future. inContact focuses on continuous innovation and is the only provider to offer core contact center infrastructure, workforce optimization plus an enterprise-class telecommunications network for the most complete customer journey management. inContact offers customers a choice of deployment options. To learn more, visit [www.inContact.com.](http://www.incontact.com/)
- **Copyright** ©2016 inContact, Inc.
- **Disclaimer** inContact reserves the right to update or append this document, as needed.
- **Contact** Send suggestions or corrections regarding this guide to [documentationsrequest](mailto:documentationsrequest-discover@incontact.com)[discover@incontact.com.](mailto:documentationsrequest-discover@incontact.com)

# **Table of Contents**

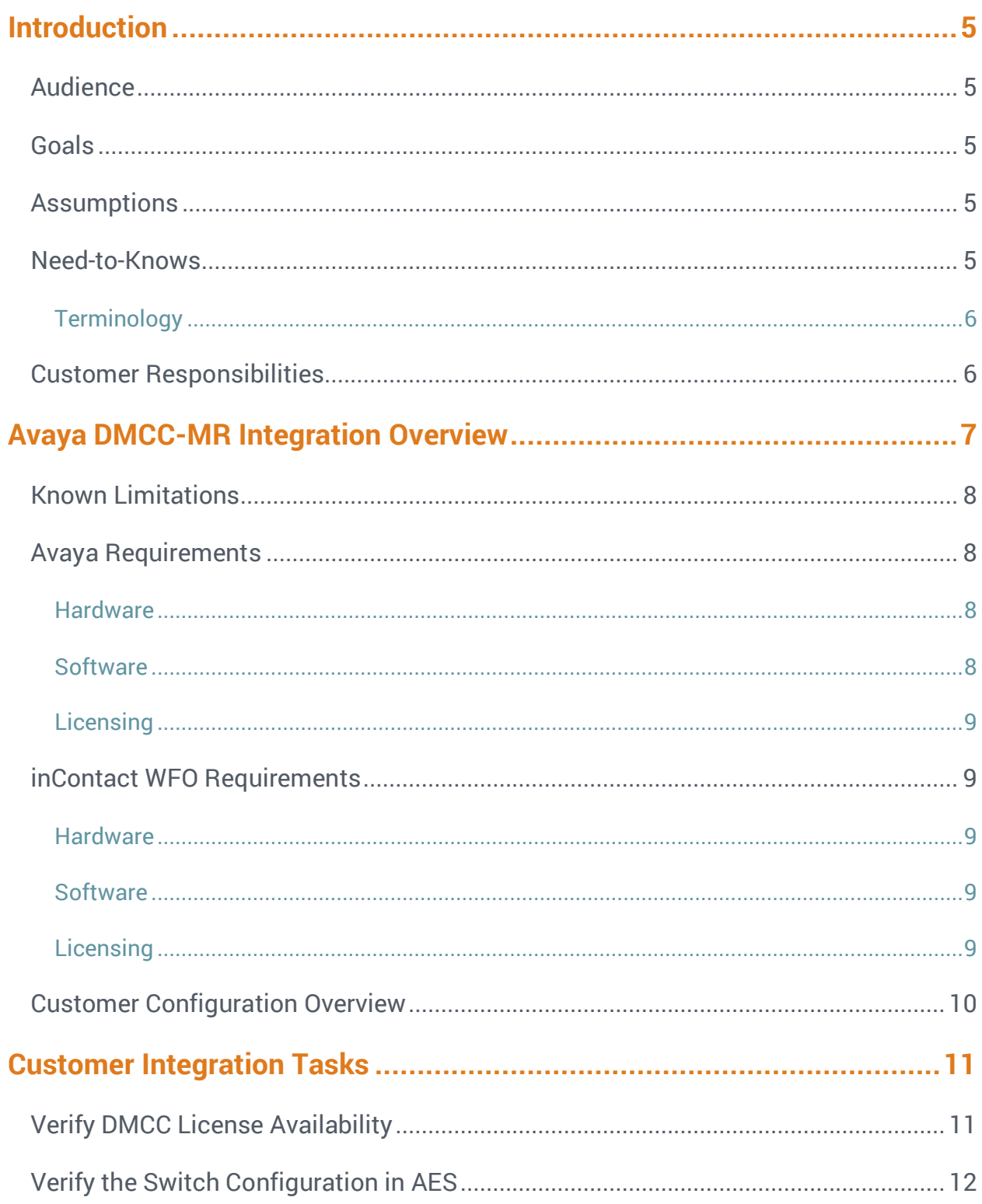

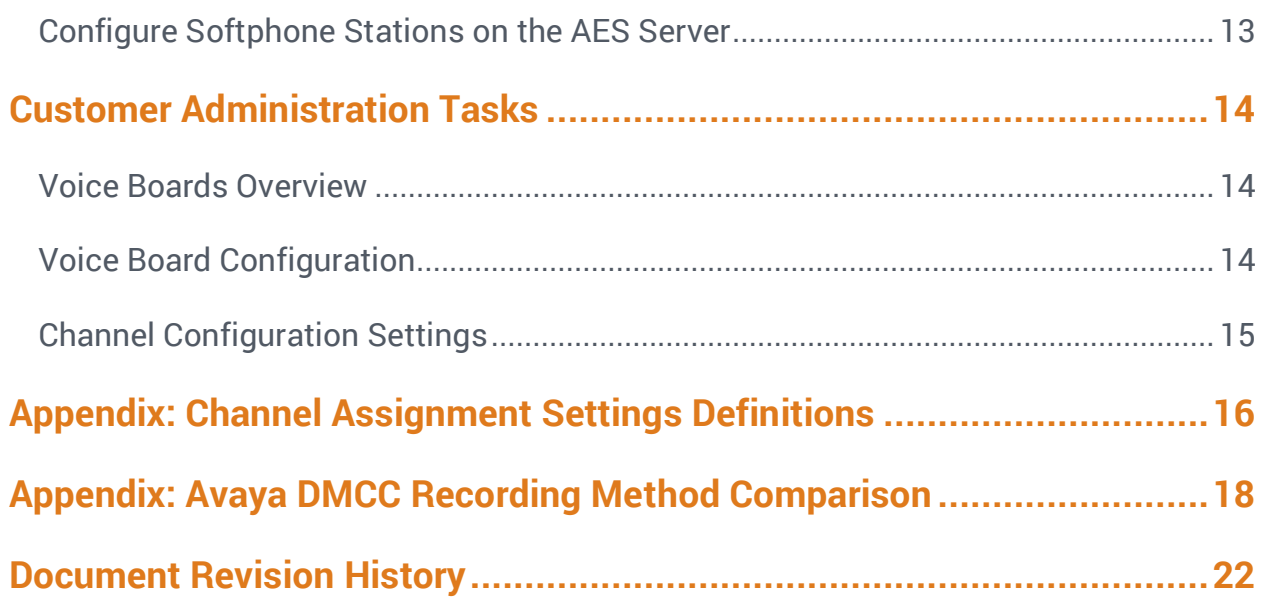

# <span id="page-4-0"></span>**Introduction**

# <span id="page-4-1"></span>**Audience**

This document is written for customers and prospective customers interested in using inContact WFO Call Recording in an Avaya DMCC-MR telephony environment. Readers who will perform procedures in this guide should have a basic level of familiarity with IP telephony, general networking, the Windows operating system, Avaya telephony, and inContact WFO.

### <span id="page-4-2"></span>Goals

The goal of this document is to provide knowledge, reference, and procedural information necessary to understand a proposed Avaya/inContact WFO integration using DMCC-MR, and to configure the Avaya equipment to support the integration. The information is presented in the following order:

- Overview of the Avaya DMCC-MR integration
- Customer knowledge and procedures related to integration tasks
- Customer knowledge and procedures for maintaining the recording integration

This document is NOT intended as a specific system or network design document. If further clarification is needed, consult with your telephony vendor(s).

### <span id="page-4-3"></span>**Assumptions**

This document assumes the reader has access to an inContact WFO Sales Engineer, Project Manager, or other resource to assist in applying this information to the reader's environment.

### <span id="page-4-4"></span>Need-to-Knows

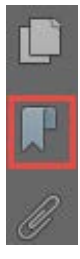

To facilitate ease of use, the document takes advantage of PDF bookmarks. By opening the bookmark pane, readers can easily refer to the portion(s) of the guide that are relevant to their needs. For example, the inContact WFO application administrator can click on the **Customer Administration Tasks** bookmark to jump directly to that section.

To expand and collapse the bookmark pane, click on the bookmark icon on the left side of the document window.

For questions related to inContact WFO configuration, consult the inContact WFO installation team.

This integration uses Avaya TSAPI. Refer to the *Customer Guide to Avaya TSAPI Integrations* for additional limitations, licensing requirements, and customer integration tasks.

#### <span id="page-5-0"></span>**Terminology**

To ensure a common frame of reference, this guide uses the following terms in conjunction with this Avaya integration:

- **AES:** Application Enablement Services. The AES server in an Avaya contact center hosts software that provides CTI events
- **Avaya CMS:** Avaya Call Management System. This contact center product is designed for businesses with complex contact center operations and high call volume. Sometimes referred to as Avaya CM.
- **DMCC:** Device Media Call Control. This functionality of the Avaya AES and AACC servers provides a means of active recording via VoIP, even for endpoints that are not IP telephones.
- **GEDI:** Graphically-Enhanced DEFINITY Interface. Used by the customer or Avaya vendor to configure the Avaya CMS.
- **MR:** Multiple Registration. Avaya functionality that allows the customer to register up to three devices against a single softphone extension.
- **TSAPI:** Telephone Services Application Programming Interface. Avaya TSAPI is the actual software that provides the call control events and metadata to inContact WFO.
- <span id="page-5-1"></span>• **S8300, S8500, S8700:** These are common models of Avaya PBX equipment.

### Customer Responsibilities

You are responsible for supplying the physical and/or IP connection(s) to your telephone system and LAN, and for obtaining and loading any licensing required by Avaya. You are also responsible for configuring Avaya system components to support the recording integration. See the [Customer Integration Tasks](#page-10-0) section for additional information.

# <span id="page-6-0"></span>**Avaya DMCC-MR Integration Overview**

The Avaya DMCC-MR integration uses softphones on the Avaya AES server as the audio source, and receives call control events and metadata through AES using TSAPI. Multiple registration supports mobility by allowing up to three devices to be registered against a single softphone extension.

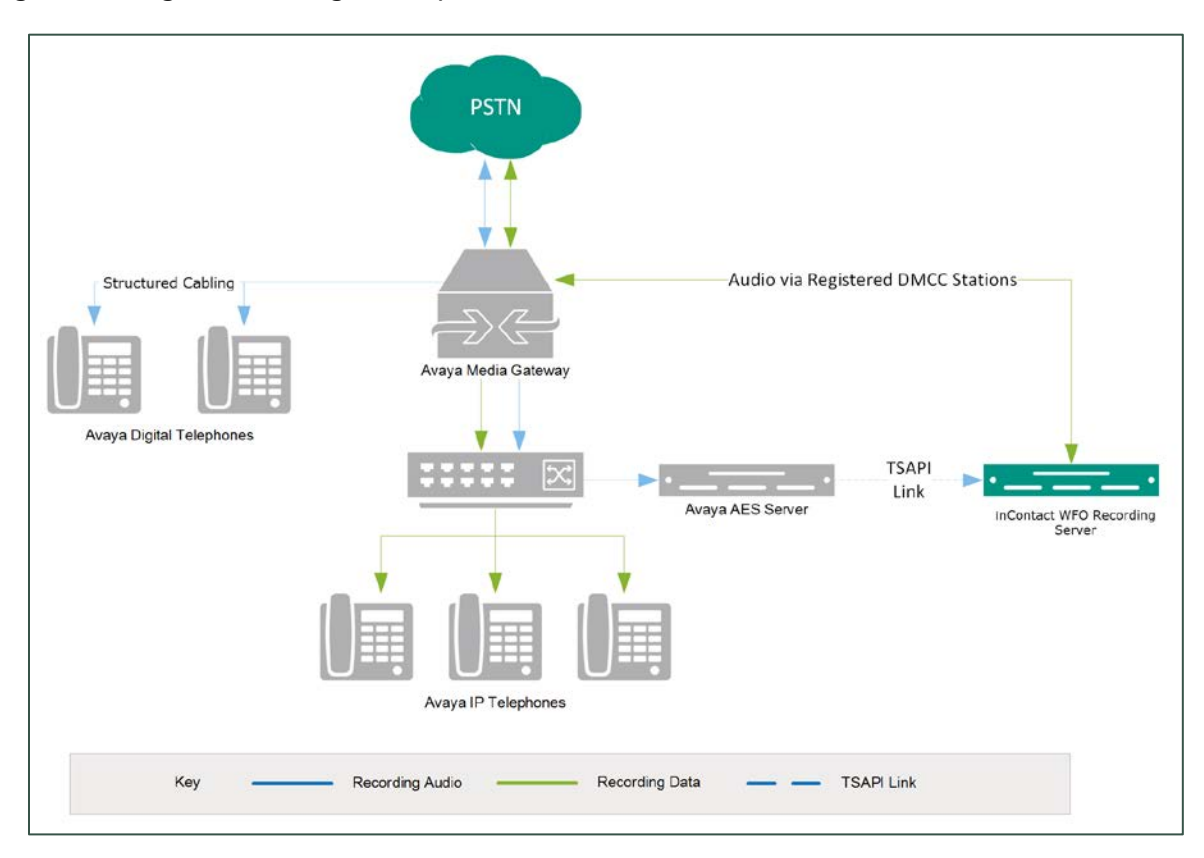

#### **General architectural example of the Avaya DMCC-MR integration**

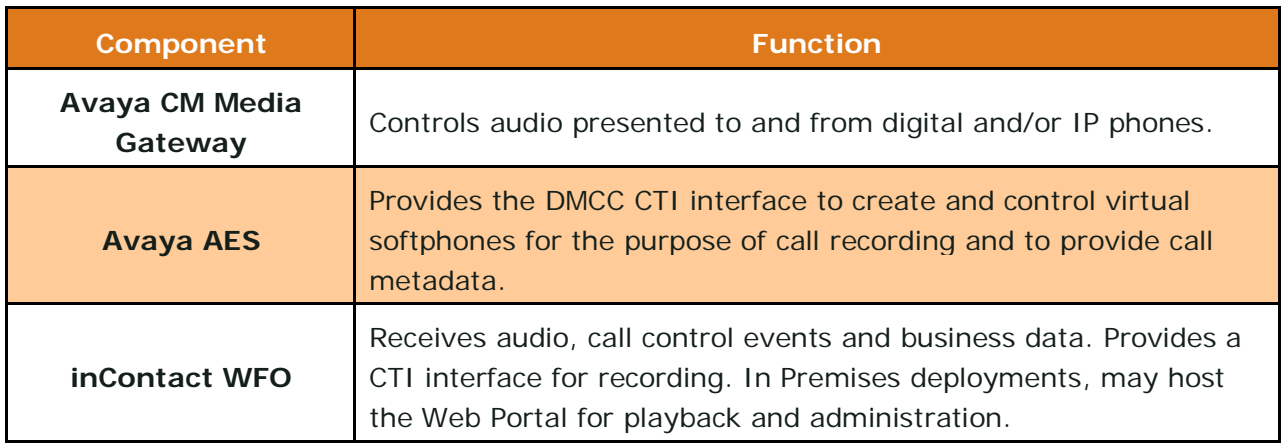

### <span id="page-7-0"></span>Known Limitations

- Only devices supporting Physical Device Services can be recorded. This excludes devices without a speaker-phone (such as CallMaster) and Avaya one-X® Attendant stations. This is an Avaya limitation.
- This integration provides "muxed" (mono) audio and therefore does not support speaker separation for reporting or analytics.
- This integration is confined to recording calls at DCP and Avaya H.323 IP extensions.

## <span id="page-7-1"></span>Avaya Requirements

**O** This integration requires Avaya TSAPI, which has additional software and licensing requirements. See the *Customer Guide to Avaya TSAPI Integrations*.

#### <span id="page-7-2"></span>**Hardware**

- Avaya S8300, S8500, or S8700
- <span id="page-7-3"></span>• Avaya AES

#### **Software**

- Avaya CM v3.1 through 6.3
- Avaya AES v3.1 with SP4 or higher through 6.3

 $\bullet$  Avaya has published the following statement on their DevConnect site regarding version 7.0:

*All DMCC, Web Services, JTAPI and TSAPI applications created with the AE Services 5.2, 6.1, 6.2 or 6.3 SDKs and client libraries will work seamlessly on AE Services 7.0 without the need to recompile code and without the need to replace any third-party library components.*

Based on this statement, we anticipate our software integration will be compatible with CM/AES 7.0. We will be completing additional testing in the near future to confirm this.

#### <span id="page-8-0"></span>**Licensing**

The integration requires the following licensing to be available:

• One (1) DMCC *basic* license per recording channel: either **DMCC\_DMC** on AES or **IP\_API\_A** on CM. Contact your Avaya vendor to determine the type of DMCC license your deployment requires.

 A *full* DMCC license includes both a DMCC basic license and an IP station license. For this configuration, the IP Station license is not needed.

### <span id="page-8-1"></span>inContact WFO Requirements

#### <span id="page-8-2"></span>**Hardware**

inContact WFO hardware requirements vary depending on system configurations. Appropriate hardware is identified during the system implementation process. For additional information, see the current *Customer Site Requirements for inContact WFO*.

#### <span id="page-8-3"></span>**Software**

This guide covers the following release:

• inContact WFO v5.6 or later

Additional third-party software is required for the DMCC integration:

<span id="page-8-4"></span>• CACE WinPcap version 4.1.x (available from [the](http://www.winpcap.org/) WinPcap website)

#### **Licensing**

- One (1) Voice seat license per named agent.
- Additional licensing may be required if the system includes optional features (for example, inContact Screen Recording).
- Optional: One (1) Voice Board Reloading license.

 $\bullet$  Voice Board Reloading allows customers to dynamically add/remove extensions from inContact WFO without restarting the CTI Core service (and thus losing recordings).

# <span id="page-9-0"></span>Customer Configuration Overview

The following table provides a high-level overview of the customer configuration steps in Avaya DMCC-MR integrations. Links are provided for tasks that are covered in this guide.

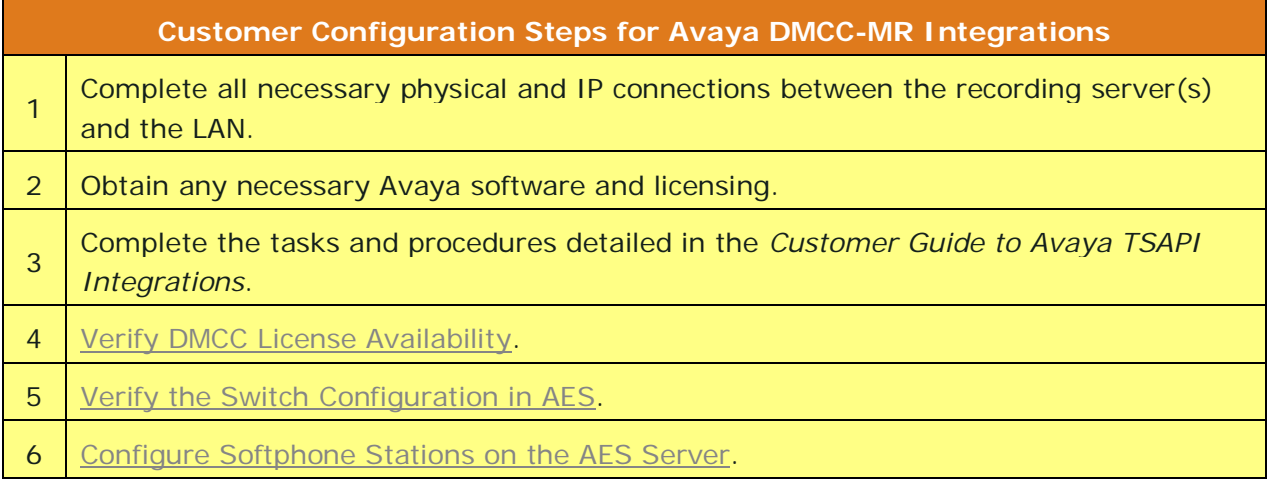

# <span id="page-10-0"></span>**Customer Integration Tasks**

The information in this section is provided for your reference only. Detailed steps for the Avaya configuration can be found in Avaya's documentation, which is available on the Avaya website. You should always use the appropriate manuals and/or guides from Avaya to install and configure Avaya components.

# <span id="page-10-1"></span>Verify DMCC License Availability

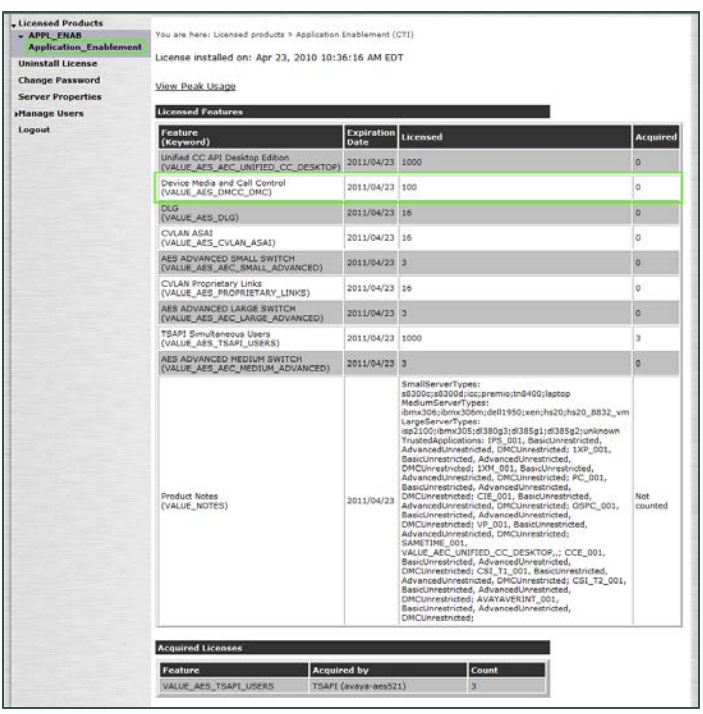

Licenses are needed to register the DMCC stations used for recording audio. Each DMCC station will need a DMCC\_DMC license on the AES server **OR** an IP\_API\_A license on the Avaya CM.

To verify DMCC\_DMC licensing on the AES (based on AES 5.2.1):

- 1. In your web browser, browse to the Web License Manager site for your AES server (typically [http://aes-server/WebLM/,](http://aes-server/WebLM/) where 'aes-server' is the hostname or IP Address of the AES).
- 2. Log in with an administrative account.
- 3. From the Licensed Products menu section, click **Application Enablement**.

4. On the **Licensed Features** table, the **Device Media and Call Control** entry will list the total and used values for DMCC\_DMC licenses.

The available IP\_API\_A license count can be accessed using GEDI. To verify IP\_API\_A licensing on the Avaya CM (based on CM 5.2.1):

• Run **GEDI** and enter *display system-parameters customer***.**

In this image, the limit of available licenses is 18, and there are 0 licenses used. This means that 18 concurrent softphones can be controlled through DMCC, and thus 18 concurrent recordings are possible.

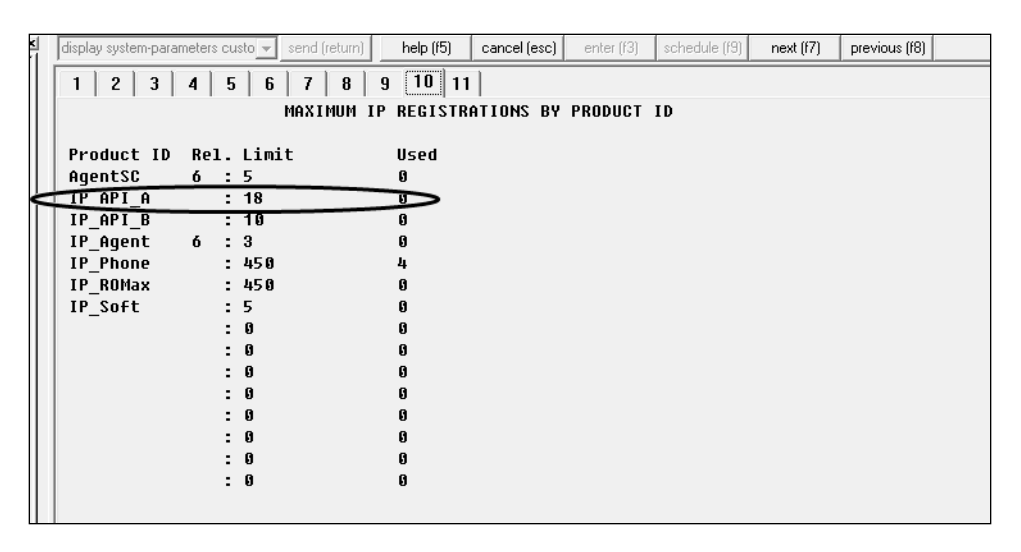

<span id="page-11-0"></span>After completing this procedure, return to the [Customer Configuration Overview.](#page-9-0)

## Verify the Switch Configuration in AES

If a Switch Connection will be used to configure the inContact WFO voice board, you must confirm that the connection was created, copy the connection name **exactly** as it appears, and provide that name to the inContact WFO Installation team. To obtain this information:

- 1. Log in to the AES server with an administrative account.
- 2. Navigate to **Communication Manager Interface** and click **Switch Connection**.
- 3. Click **Edit H.323 Gatekeeper**.
- 4. Enter the gatekeeper's IP address if necessary.

After completing this procedure, return to the [Customer Configuration Overview.](#page-9-0)

### <span id="page-12-0"></span>Configure Softphone Stations on the AES Server

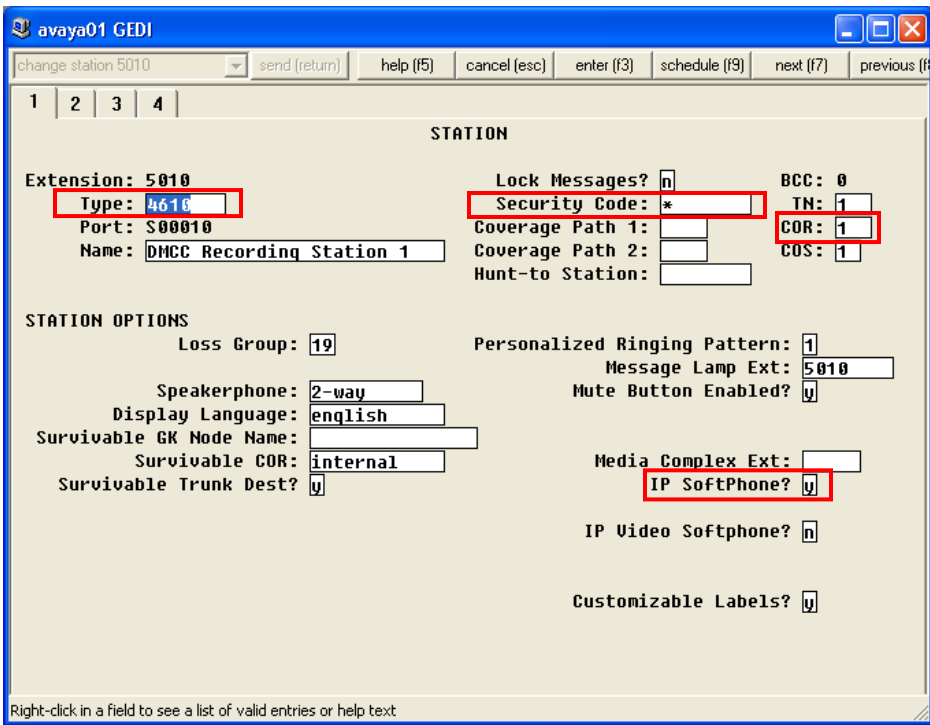

For each inContact WFO recording channel, a corresponding softphone station must be created and configured on the AES server.

To edit the configuration of a station:

- 1. In GEDI, enter: **Display station xxxx** , where **xxxx** is the station extension.
- 2. Set **Type** to a VoIP phone type (ex. 4610).
- 3. Enter the **Security Code** (numerical passcode) for the extension.
- 4. Set the **COR** to that created previously (with **Can be a Service Observer** set to Y).
- 5. Set **IP Softphone** to Y.

 The "IP\_Soft" license is used to allow the actual "Avaya IP Softphone" software client to connect and register an extension. Since our DMCC stations do not use this software, we do not require any additional licenses for the integration.

Record the **Extension** and **Security Code** used and provide this information to the inContact WFO installation team.

# <span id="page-13-0"></span>**Customer Administration Tasks**

During ongoing use of the system, your inContact WFO administrator may need to configure new channels or reconfigure existing channels. This integration requires changes to the Voice Boards page in the inContact WFO Web Portal when channels are added or must be reconfigured.

### <span id="page-13-1"></span>Voice Boards Overview

Voice Boards control how inContact WFO acquires audio. This component provides *what* inContact WFO is to record. At least one Voice Board is required for most integrations. While Voice Boards can correspond to physical audio capture boards in some integrations, they are not those boards.

inContact WFO uses per-channel licensing, and each Voice Board software component maintains the count of licensed, used and available channels associated with it. The system will not use any Voice Boards or channels for which it is not licensed.

### <span id="page-13-2"></span>Voice Board Configuration

The basic procedure for configuring Voice Board channels is the same for all integrations and can be found in the *inContact WFO Administration Manual*. For channel settings specific to this integration, see [Channel Configuration Settings.](#page-14-0) Unless your system is licensed for the Voice Board Reloading feature, you must restart the Recorder service (cc\_cticore.exe) after any Voice Board and/or Channel changes.

Any other Voice Board changes should only be done under direct supervision from inContact WFO Support. Done incorrectly, Voice Board modifications can have serious negative impact to your system. In addition, altering the hardware configuration of your system may void your warranty.

# <span id="page-14-0"></span>Channel Configuration Settings

The following settings apply when configuring channels for an Avaya DMCC-MR integration:

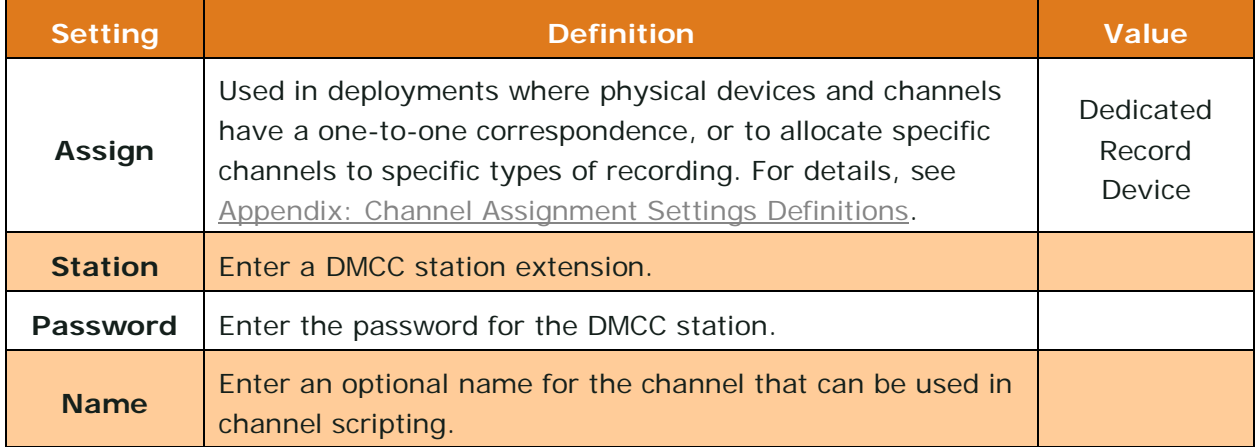

# <span id="page-15-0"></span>**Appendix: Channel Assignment Settings Definitions**

The following table lists and defines the values that appear in the Assign setting drop-down list in Channel Configuration. Labels for these settings are affected by Terminology settings in the inContact WFO Web Portal.

This list is presented solely as a reference. You should always choose the Assign setting called for by your specific integration.

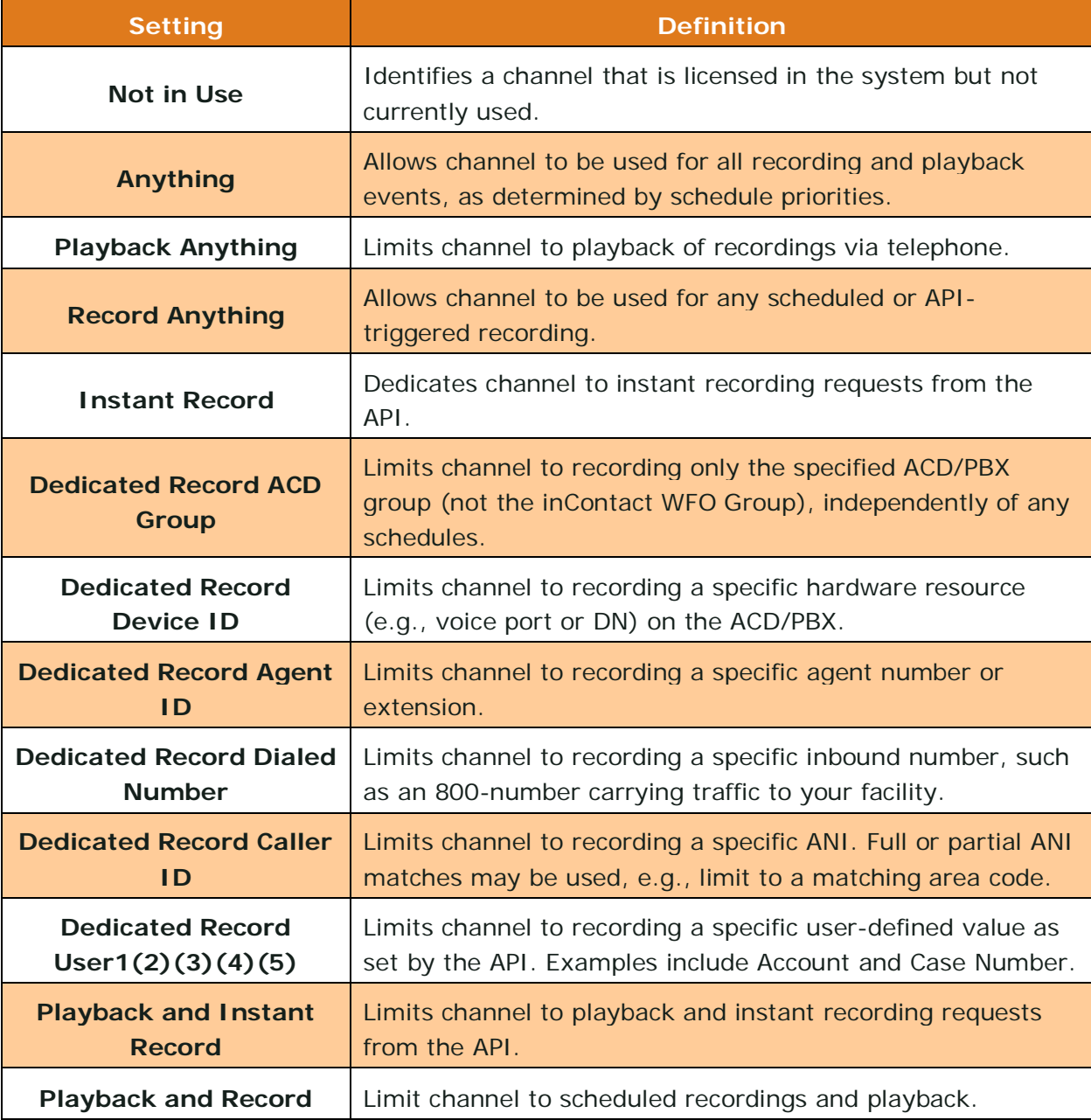

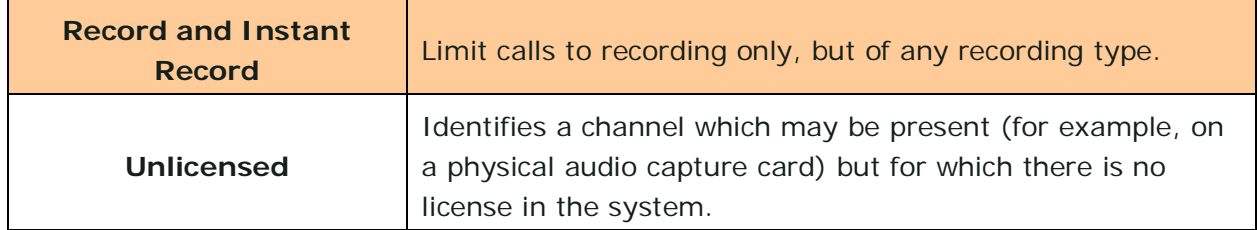

# **Appendix: Avaya DMCC Recording Method Comparison**

inContact WFO supports three different recording methods using DMCC. The following table may help you evaluate the pros and cons of each method during the inContact WFO discovery process, and determine which integration is best for you. This table is based on information from inContact's experience with inContact WFO implementations and the Avaya application note *Developing Client-side IP Call Recording Applications Using Avaya Application Enablement Services*.

<span id="page-17-0"></span>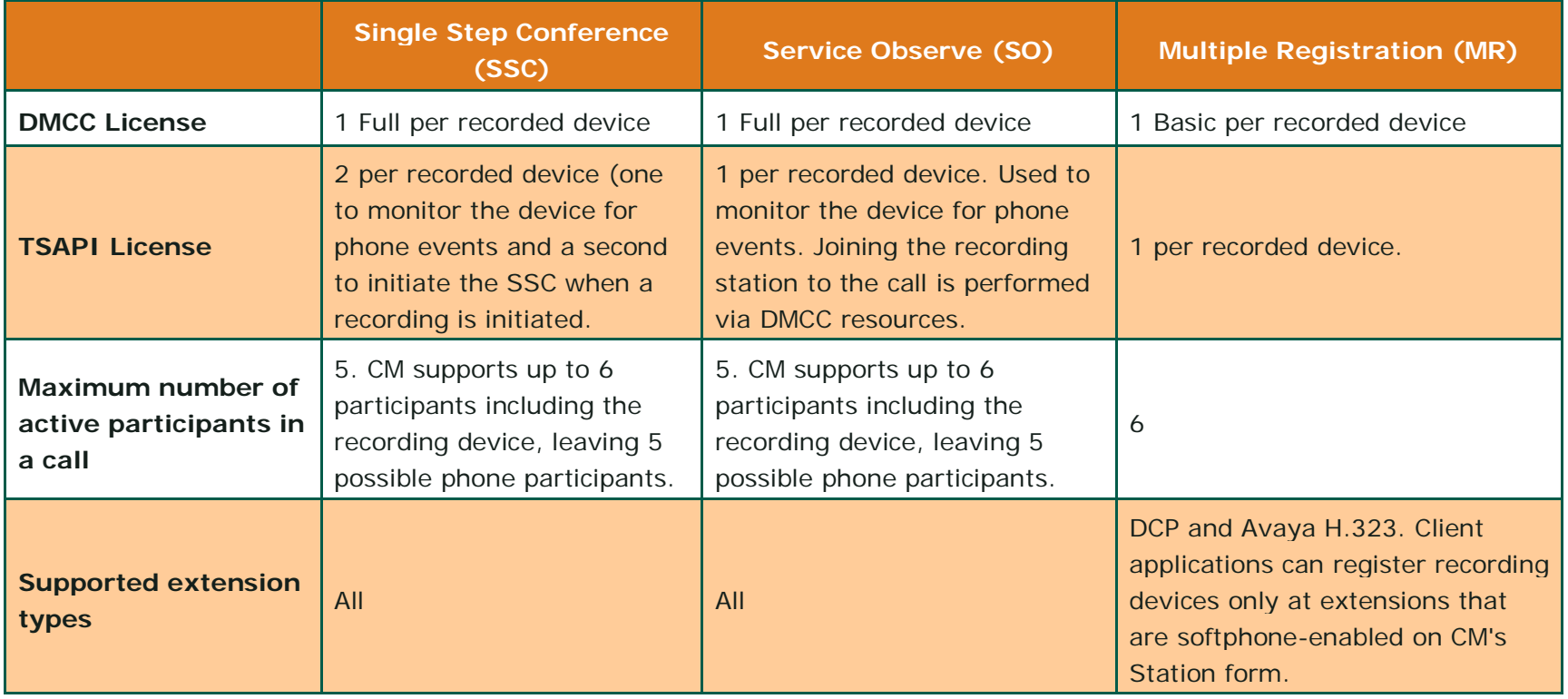

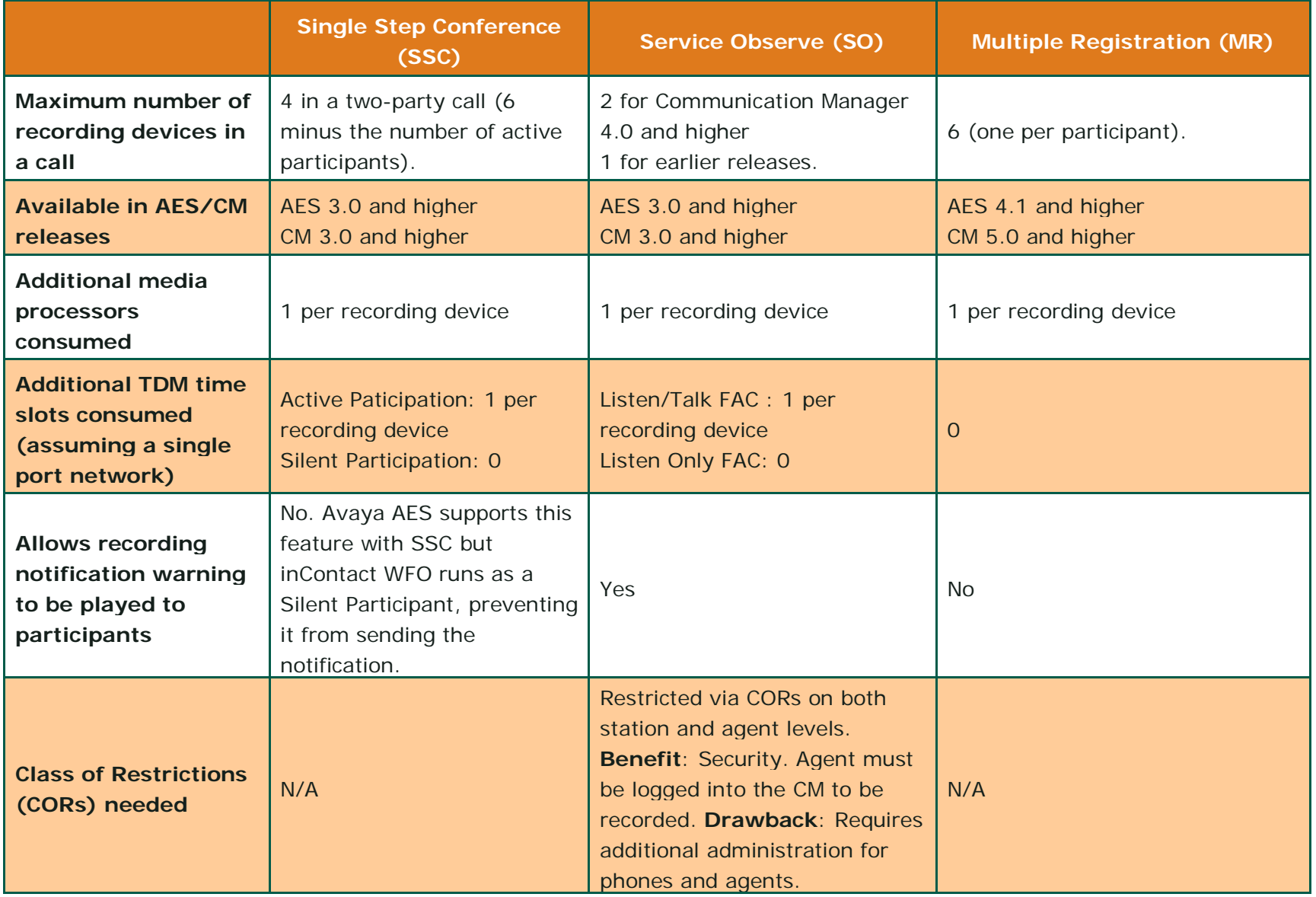

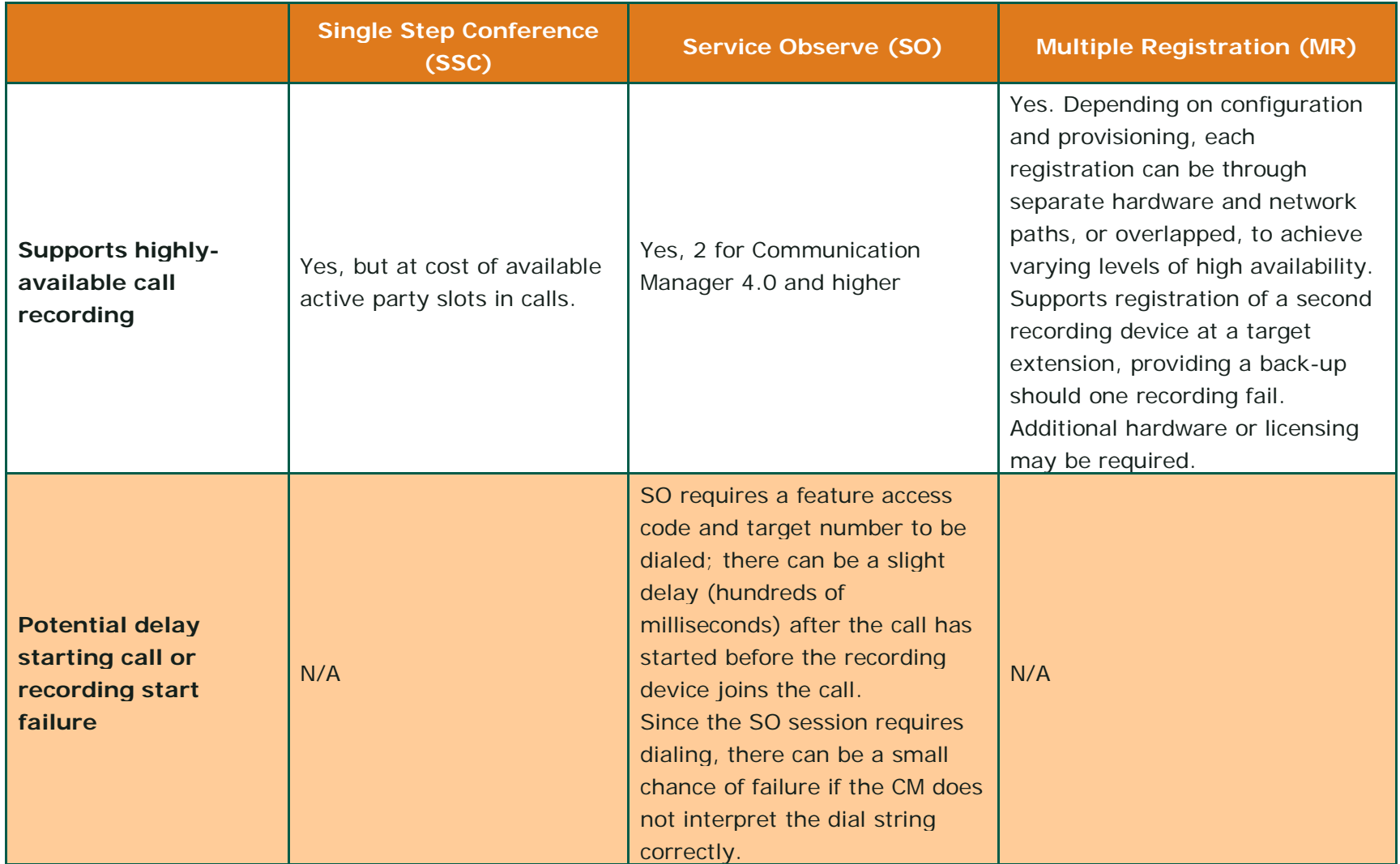

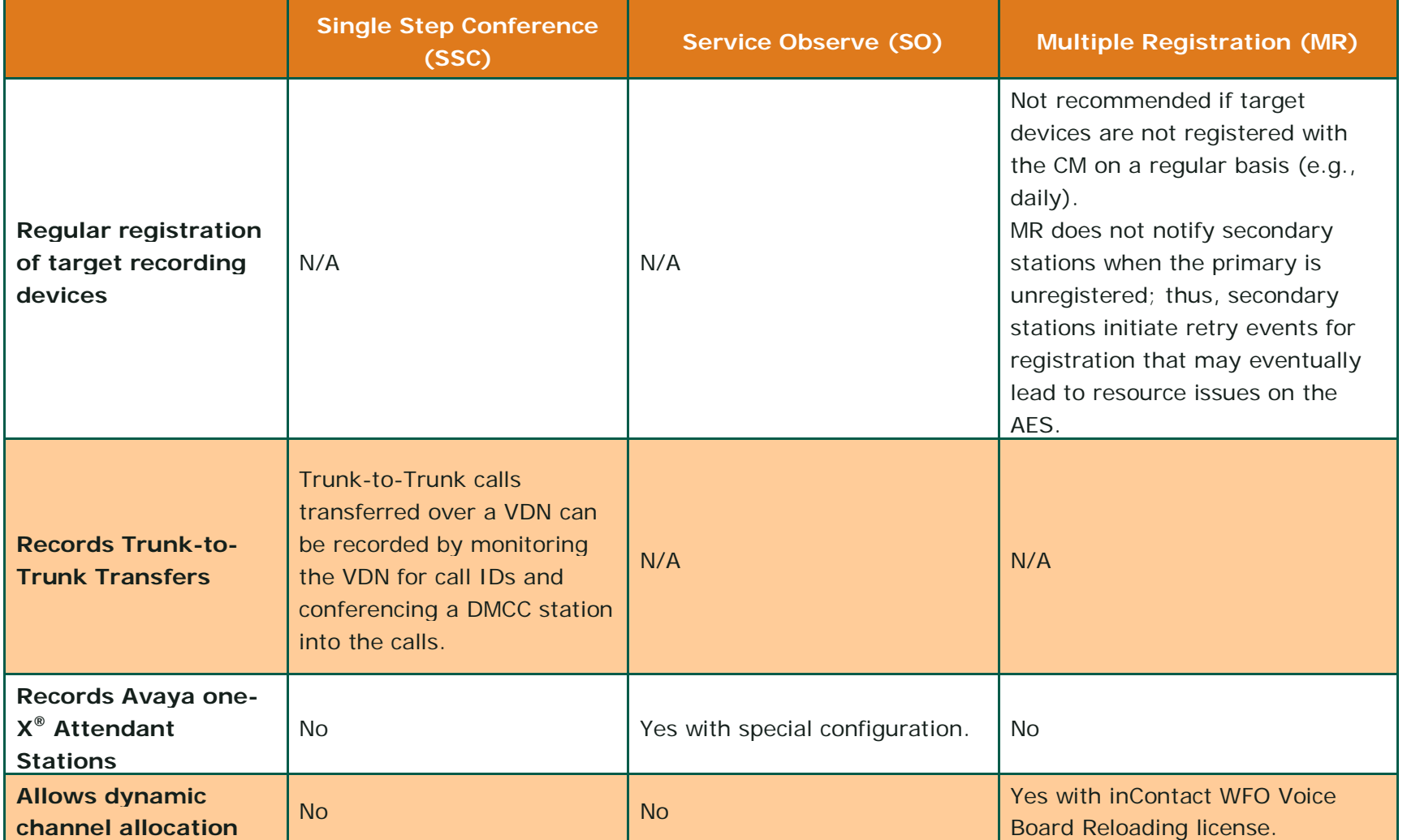

# **Document Revision History**

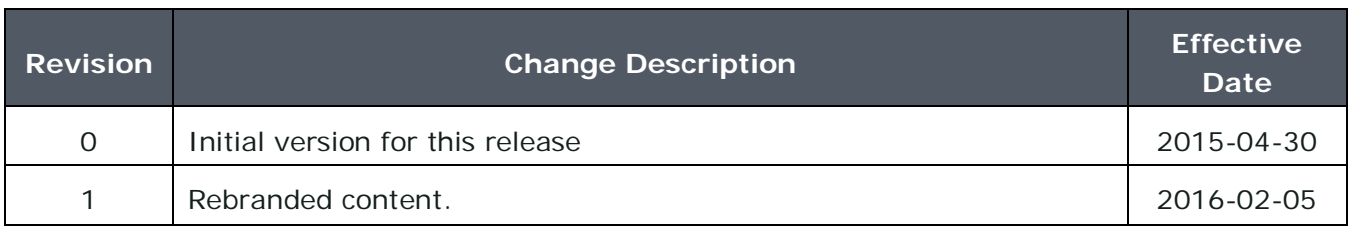